# **Optum** Financial®

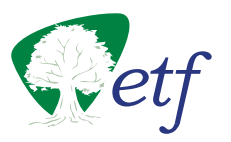

### **How to submit a claim for health savings accounts**

We offer several easy ways for you to access your Health Savings Account (HSA) funds. **For fastest results, we encourage you to submit your claim using the Optum Financial mobile app or Payment Card.**

#### **Payment card**

- 1. Use your health care Payment Card to pay for services at eligible health care locations such as doctor's offices, hospitals, and pharmacies. The card deducts the funds directly from your account.
- 2. Always save your receipts; the IRS may require them at tax time.

#### **Mobile app claim submission**

- 1. Download the Optum Financial mobile app from your app store. Log in using your existing Optum Financial website username and password.
- 2. Click "Make a payment" from the main screen. Enter the requested information about your claim and continue through the screens to take a picture of and upload your documentation. Once documentation is uploaded to your claim, click confirm and then submit.

#### **Online claim submission**

- 1. Log in at **myoptumfinancial.com/etf.**
- 2. Follow the instructions on the main page to enter a new claim. Enter the requested information about your claim and continue through the screens to confirm and submit the claim.

#### **Paper claim submission**

- 1. If you didn't use your Payment Card and are unable to access the Internet, complete the HSA Withdrawal Form.
- 2. Fax it to **(443) 681-4602**
- 3. If you choose to mail your claim form and documentation instead of faxing, the address is:

**Claims Department** P.O. Box 622317 Orlando, FL 32862-2317

# **Optum** Financial®

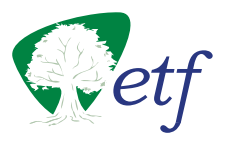

### **HSA withdrawal form**

Use this form to submit your claims for reimbursement of eligible expenses paid out of pocket that have not already been submitted.

- **Do not use this form** if expenses were already paid with your healthcare payment card.
- **Do not use this form** if you already submitted this claim online.
- Complete all entries on this submission form. Please print or type.
- Sign and date this form.
- Fax or mail it to the claims department. (See submission instructions below.)

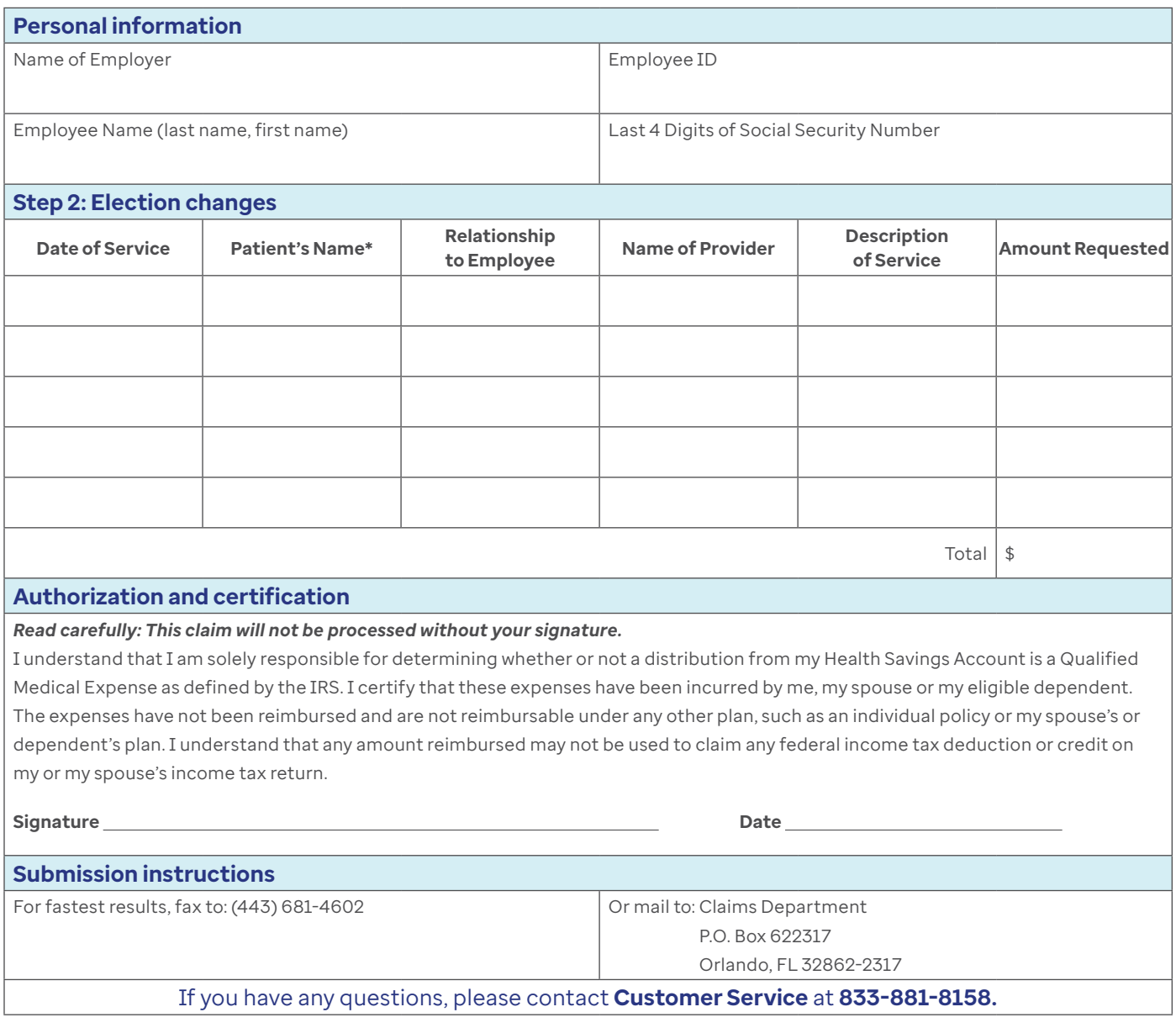

HSAs are individual accounts offered or administered through ConnectYourCare, LLC, an IRS-Designated NonBank Custodian of HSAs and subsidiary of Optum Financial, Inc. Neither Optum Financial, Inc. nor ConnectYourCare, LLC is a bank or an FDIC insured institution.